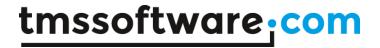

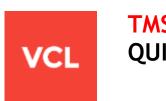

# TMS SECURITY SYSTEM **QUICK START GUIDE**

Dec 2016

Copyright © 2003 - 2016 by tmssoftware.com bvba

Web: <a href="http://www.tmssoftware.com">http://www.tmssoftware.com</a>

Email: info@tmssoftware.com

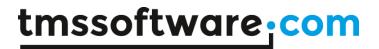

# **Contents**

Supported Delphi and C++Builder versions Supported operating systems Installation Updates Support Website login License agreement Component overview

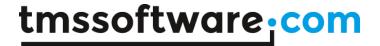

# Supported Delphi and C++Builder versions

The TMS Security System supports following development environments:

Borland Delphi 7 (Prof/Enterprise/Architect)
Borland Delphi 2007 (Prof/Enterprise/Architect)
CodeGear Delphi 2009 (Prof/Enterprise/Architect)
Embarcadero Delphi 2010 (Prof/Enterprise/Architect)
Embarcadero Delphi XE (Prof/Enterprise/Architect)
Embarcadero Delphi XE2 (Prof/Enterprise/Architect)
Embarcadero Delphi XE3 (Prof/Enterprise/Architect)
Embarcadero Delphi XE4 (Prof/Enterprise/Architect)
Embarcadero Delphi XE5 (Prof/Enterprise/Architect)
Embarcadero Delphi XE6 (Prof/Enterprise/Architect)
Embarcadero Delphi XE7 (Prof/Enterprise/Architect)
Embarcadero Delphi XE8 (Prof/Enterprise/Architect)
Embarcadero Delphi 10 Seattle (Prof/Enterprise/Architect)
Embarcadero Delphi 10.1 Berlin (Prof/Enterprise/Architect)

Borland C++Builder 2007 (Prof/Enterprise/Architect)
CodeGear C++Builder 2009 (Prof/Enterprise/Architect)
Embarcadero C++Builder 2010 (Prof/Enterprise/Architect)
Embarcadero C++Builder XE (Prof/Enterprise/Architect)
Embarcadero C++Builder XE2 (Prof/Enterprise/Architect)
Embarcadero C++Builder XE3 (Prof/Enterprise/Architect)
Embarcadero C++Builder XE4 (Prof/Enterprise/Architect)
Embarcadero C++Builder XE5 (Prof/Enterprise/Architect)
Embarcadero C++Builder XE6 (Prof/Enterprise/Architect)
Embarcadero C++Builder XE7 (Prof/Enterprise/Architect)
Embarcadero C++Builder XE8 (Prof/Enterprise/Architect)
Embarcadero C++Builder 10 Seattle (Prof/Enterprise/Architect)
Embarcadero C++Builder 10.1 Berlin (Prof/Enterprise/Architect)

The TMS Security System can be simultaneously installed and used on multiple development environments on a single machine.

The TMS Security System is available as VCL component set for Win32/Win64 application development

### **Supported Operating Systems**

Windows XP Windows 2003 Windows Vista Windows 2008 Windows 7

Windows 8

Windows 0

Windows 10

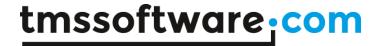

# **Installation**

#### 1. Uninstall any previous versions, trials or separate components

Make sure to first uninstall any possible previous version of the TMS Security System that might have been previously installed. A correct uninstall means:

- Remove the package through Component, Install packages ..., Remove
- Delete ALL component DCU, OBJ, HPP, PAS, BPL, BPI, DCP, LIB files
- Remove the path from the library path via Tools, Environment options, Library, Library path

### 2. Unzip the TMS Security System ZIP file into a new folder "TMSDIR".

Make sure to unzip with option to keep the relative directory structure. "TMSDIR" can be your directory of choice, for example: C:\Program Files\Borland\TMS\

#### 3. Setting library paths

Under Tools, Environment Options, Library, Library path, add the directory where the TMS components have been installed to the library path as well as the subdirectory XlsAdapter, ie. "TMSDIR"

### 4. Install packages

In Delphi or C++Builder, select from the menu File, Open and browse for the appropriate package file:

Delphi 7: TSSCoreD7.DPK

Delphi 2007 : TSSCoreD2007.DPROJ Delphi 2009 : TSSCoreD2009.DPROJ Delphi 2010 : TSSCoreD2010.DPROJ Delphi XE : TSSCoreD2011.DPROJ Delphi XE2 : TSSCoreDXE2.DPROJ Delphi XE3 : TSSCoreDXE3.DPROJ Delphi XE4 : TSSCoreDXE4.DPROJ Delphi XE5 : TSSCoreDXE5.DPROJ Delphi XE6 : TSSCoreDXE6.DPROJ Delphi XE7 : TSSCoreDXE7.DPROJ Delphi XE8 : TSSCoreDXE8.DPROJ Delphi XE8 : TSSCoreDXE8.DPROJ

Delphi 10 Seattle : TSSCoreDXE9.DPROJ Delphi 10.1 Berlin : TSSCoreDXE10.DPROJ

C++Builder 2007 : TSSCoreC2007.CBPROJ C++Builder 2009 : TSSCoreC2009.CBPROJ C++Builder 2010 : TSSCoreC2010.CBPROJ C++Builder XE : TSSCoreC2011.CBPROJ C++Builder XE2 : TSSCoreCXE2.CBPROJ

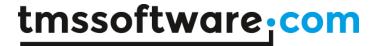

C++Builder XE3: TSSCoreCXE3.CBPROJ
C++Builder XE4: TSSCoreCXE4.CBPROJ
C++Builder XE5: TSSCoreCXE5.CBPROJ
C++Builder XE6: TSSCoreCXE6.CBPROJ
C++Builder XE7: TSSCoreCXE7. CBPROJ
C++Builder XE8: TSSCoreDXE8. DPROJ -> compile via MSBUILD
C++Builder 10 Seattle: TSSCoreDXE9. DPROJ- > compile via MSBUILD
C++Builder 10.1 Berlin: TSSCoreDXE10. DPROJ -> compile via MSBUILD

After opening the package file, choose Compile.

In Delphi or C++Builder, select from the menu File, Open and browse for the appropriate package file:

Delphi 7: TSSUID7.DPK

Delphi 2007 : TSSUID2007.DPROJ
Delphi 2009 : TSSUID2009.DPROJ
Delphi 2010 : TSSUID2010.DPROJ
Delphi XE : TSSUID2011.DPROJ
Delphi XE2 : TSSUIDXE2.DPROJ
Delphi XE3 : TSSUIDXE3.DPROJ
Delphi XE4 : TSSUIDXE4.DPROJ
Delphi XE5 : TSSUIDXE5.DPROJ
Delphi XE6 : TSSUIDXE6.DPROJ
Delphi XE7 : TSSUIDXE7.DPROJ
Delphi XE8 : TSSUIDXE8.DPROJ

Delphi 10 Seattle : TSSUIDXE9.DPROJ Delphi 10.1 Berlin : TSSUIDXE10.DPROJ

C++Builder 2007: TSSUIC2007.CBPROJ C++Builder 2009: TSSUIC2009.CBPROJ C++Builder 2010: TSSUIC2010.CBPROJ C++Builder XE: TSSUIC2011.CBPROJ C++Builder XE2: TSSUICXE2.CBPROJ C++Builder XE3: TSSUICXE3.CBPROJ C++Builder XE4: TSSUICXE4.CBPROJ C++Builder XE5: TSSUICXE5.CBPROJ C++Builder XE6: TSSUICXE6.CBPROJ C++Builder XE7: TSSUICXE7. CBPROJ

C++Builder XE8: TSSUIDXE8. DPROJ-> compile via MSBUILD C++Builder 10 Seattle: TSSUIDXE9. DPROJ-> compile via MSBUILD C++Builder 10.1 Berlin: TSSUIDXE10. DPROJ-> compile via MSBUILD

After opening the package file, choose Compile & Install

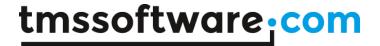

### 5. Installing the Security System in multiple development environments

The recommended procedure to install the Security System in different Delphi or C++Builder environments on a single machine is to unzip the TMS Security System into a different folder for each Delphi or C++Builder version and to use as such a different library path for each Delphi or C++Builder version.

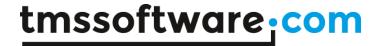

# **Updates**

The TMS Security System comes with a full version cycle of free updates. A full version cycle means that from version x.y to version x+1.y, the updates are free. For example, if a registration starts at version v2.1, updates are free till version v3.1. The latest date of the updates can be seen after login on our website (see next section). This date reflects the exact file date of the latest update.

### Support

TMS software is committed to provide you with the best possible priority support. You can reach our support in various ways:

- See our page with frequently asked general technical questions and answers at: <a href="http://www.tmssoftware.com/site/faq.asp">http://www.tmssoftware.com/site/faq.asp</a>
   as well as frequently asked component specific questions and answers at: <a href="http://www.tmssoftware.com/site/tips.asp">http://www.tmssoftware.com/site/tips.asp</a>
- 2) by online support form: http://www.tmssoftware.com/site/support.asp
- 3) by email:
- mailto:support@tmssoftware.com
  4) by support forum:
  - http://www.tmssoftware.com/site/forum/
- 5) See our page with PDF developer guides for the most complex components: http://www.tmssoftware.com/site/manuals.asp
- 6) See our page with the most common install issues with 3rd party VCL components: http://www.tmssoftware.com/site/install.asp

## Website login

Registered users of the TMS Security System receive a code with which it is possible to login on the website to obtain:

- Free updates for a full version cycle of the components.
- Discount offers on other products
- Access to additional documentation
- Access to samples projects

Login on the website is done with:

- Email with which you registered the TMS Security System
- Code that is sent by email with the first registered version

Direct link to login: http://www.tmssoftware.com/site/login.asp

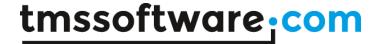

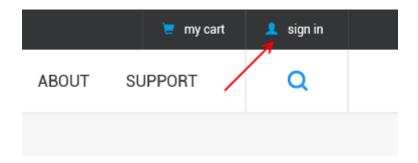

#### Important notes

Keep this email and code in a safe place.

If for some reason, your registration email address changes, the only way to have this updated is by sending email to TMS software to request for a change. The email **must** be sent from the original email address and specify the new address to change to.

Make sure to use an email account that can handle file attachments up to 2.0MB.

### License agreement

The TMS Security System is available with two licensing schemes, a single developer license and a site license. The details of the two license types are below:

### TMS Security System single developer license agreement

The single developer license of the component gives you the right to:

- using the component for development of applications or any type of software module in general by a single developer within the company holding the license.
- sell any commercial compiled application with the control, published by the company holding the license.
- make modifications to the source code of component for own use.
- use the component and source code on all development systems used by the developer assigned by the company holding the license.
- request future versions of the component at any time either through the web or by email
  for a full version cycle of the component or maximum 2 years after purchase. After expiry
  of the registration TMS software can no longer provide any old version of software,
  documentation or samples. TMS software is not a backup service and expects backups to be
  made by the licensed user.
- access to priority email, web forum support by the single developer assigned by the company holding the license during the license period.
- sell any number of applications in any quantity without any additional run-time fees required

The license agreement prevents you from:

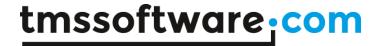

- Distributing parts or full source code of any component from TMS software.
- Using parts or full source code of components from the TMS software for creating any type
  of other components that are distributed or sold with or without source code.
- Changing the source code of any component from TMS software and sell or distribute this as a modified product.
- Creating a descendant compiled product such as OCX or ActiveX control and sell or distribute this as a product.
- Using the control in applications sold with different publisher name than the company holding the license.
- Transfer the license to any other developer than the original registered developer
- Using the components by multiple developers in the company holding the license

#### TMS Security System site license

The site license of the component gives you the right to:

- using the component for development of applications or any type of software module in general by all developers within the company holding the license.
- sell any commercial compiled application with the control, published by the company holding the license.
- make modifications to the source code of component for own use.
- use the component and source code on all development systems used by all developers in the company holding the license.
- request future versions of the component during the license period of 2 years after purchase date. After expiry of the registration TMS software can no longer provide any old version of software, documentation or samples. TMS software is not a backup service and expects backups to be made by the licensed user.
- access to priority email, web forum support by all developers in the company holding the license.
- sell any number of applications in any quantity without any additional run-time fees required
- change at any time the number of developers using the TMS software components within the company holding the license
- notify TMS software at any time to allow new developers within the company to access the priority email, web forum support during the license period.
- allow any number of developers within the company holding the license to access the web based interface for obtaining product updates.

The site license agreement prevents you from:

- Distributing parts or full source code of any component from TMS software.
- Using parts or full source code of components from the TMS software for creating any type of other components that are distributed or sold with or without source code.
- Changing the source code of any component from TMS software and sell or distribute this as a modified product.
- Creating a descendant compiled product such as OCX or ActiveX control and sell or distribute this as a product.
- Using the control in applications sold with different publisher name than the company holding the license.
- Transfer the license to any other developer not working for the company holding the license.

# Termination of license

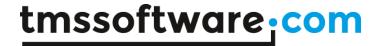

The license agreement terminates immediately after violation of any of the terms and conditions described. A termination of the license means that the company has no longer any rights to use the components for development, sell applications using the components, obtain free updates of the components and is no longer entitled to email support or any other form of support.

The company or developer holding the license is responsible for respecting the terms and conditions of the license agreement and shall thus make sure that no other person has access to the TMS Components to use these for any purposes that violate the license agreement.

# **Component Overview**

The TMS Security System is a set of component that facilitates management of user-rights in applications. Handling user-rights is done by login / logout of users in the application and controlling at component level what components are enabled / visible / editable for the profile of the user that logged in.

The TuilSecurityManager is the core of the security system. Only one is required in any project. It keeps track of who is logged in and what permissions they have. Other components in the security system connect to this component to do their duties.

The Security Manager requires six tables to track what accesses are available and who has them. Each table is broken into a Bindary. A binary sets the relationship between fields in the various tables and information needed for the Security System. There are 3 bindaries: UserBindary, GroupBindary and PermissionBindary. The UserBindary has a UserPermissions bindary, and the GroupBindary has GroupPermissions and GroupMembership bindaries. Each bindary connects to a DataSource, representing the data held by that bindary.

Table structure and field types used in the Security System:

### User table

UserID: index field for users (can be string or integer field, not required for Security System)

LoginName: user login name (string field)
FullName: user full name (string field)
Password: user password (string field)

LastAccess: last user access date (date field or datetime field)

Enabled: user enabled (boolean field)

CreatedDate: user creation date (date field or datetime field)
LastAccTime: last user access time (time field or datetime field)
CreatedTime: user creation time (time field or datetime field)

AccessCount: nr. of logins of user (numeric field)

#### **User Access table**

ID: index field (numeric) (not required for Security System)

UserName: user login name (string field) Permission: policy name (string field)

### Groups table

GroupID: index field (numeric) (not required for Security System)

GroupName: name of group (string field)
Description: group description (string field)

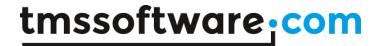

#### **Group Access table**

GroupName: name of group (string field) Permission: policy name (string field)

#### Group members table

UserName: name of user in the group (string field)
GroupName: name of group user belongs to (string field)

#### Permissions table

Permission: name of permission (string field)

Items: comma limited string of names of components controlled by permission (memo field)

Action: type of policy action (numeric field)

FormName: name of form permission applies to (string field)

To get started, create the tables as described above in your favourite database. Any TDataset compatible database with update-able queries should work fine as the Security System uses the standard TDataSet properties & methods only. Put these tables with datasources to the main application form or a datamodule. Drop the TuilSecurityManager component on the form and connect the bindary properties with fields from the respective tables. If you double-click the component, and you have set up all the Bindaries, you can edit the users, groups and accesses using the same dialog as with the TuilSecurityDlg component.

To apply security policies to a form, drop the TuilFormPolicy on the form and double-click to start editing the form policies. From the TuilFormPolicy editor, different policies can be added that each can control different components with different actions on the form. The actions can be set by clicking on the policy name and setting from the toolbar or rightclick popup menu to:

Enable/Disable: component is enabled / disabled by policy Show/Hide: component is shown / hidden by policy Read-Only: component is set readonly or not by policy

Custom: event is triggered for setting the policy to take a custom action

Once users are setup and policies are added to the forms where you want to control user-rights, perform the login / logout in the Security System with the TuilLoginDlg. Drop this component on the form and connect the TuilSecurityManager and call its Execute method. To logout, call TuilSecurityManager.Logout. After login / logout, the policies set should be in effect.